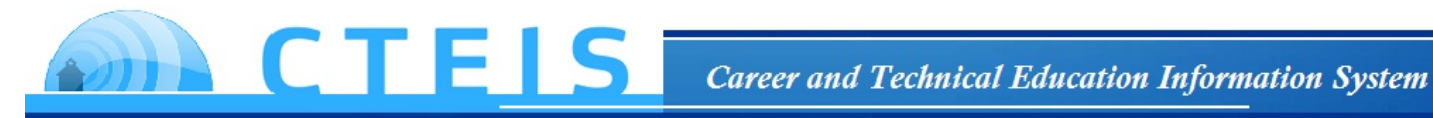

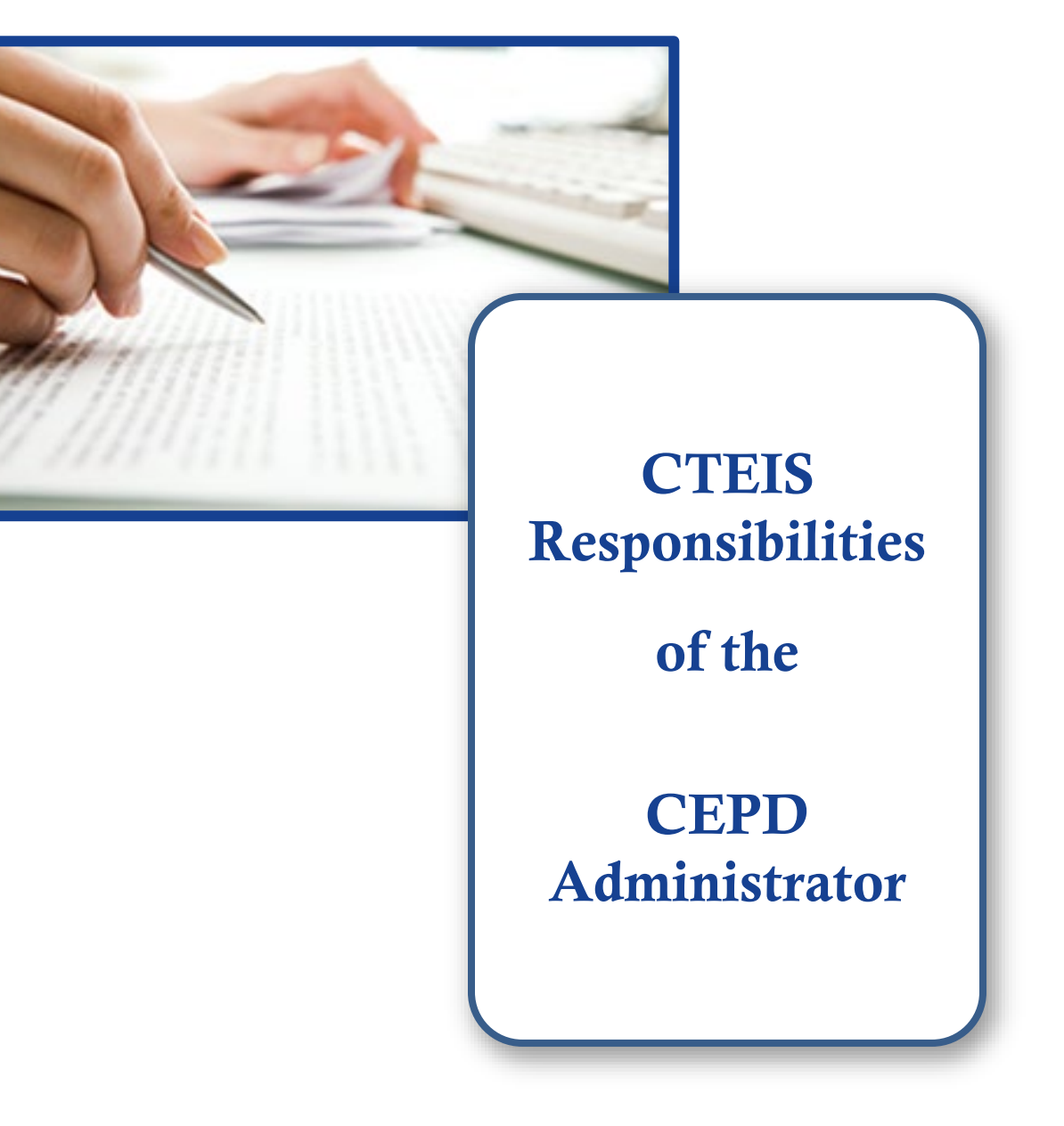

*Fall 2020*

# **WELCOME TO**

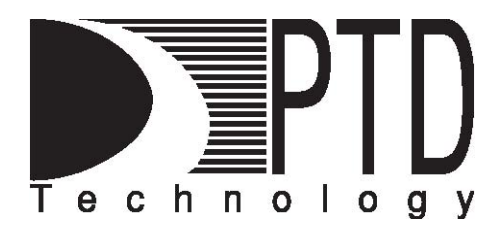

# **COURSE INFORMATION**

The objective of PTD Technology computer software training is to produce capable, self-confident, and proficient software users. We emphasize education concepts based on 'real world' scenarios. Using the new CTEIS 2021 Web application, our goal is to provide you with the very best in 'hands-on' instruction and materials to assist you and your organization in achieving your reporting goals.

To further enrich your training experience, PTD Technology provides valuable reference manuals. We trust you will find our educational methods and proven training experience synergistic with your goals. Help Desk Support is also available to clients requiring additional assistance at no charge to the districts.

As a pioneer in instructor-led computer training since 1978, we continue in our mission to deliver the most effective and professional computer training to you. We encourage your comments or suggestions as to how we might better serve you.

For more information about PTD Technology, call us at (517) 333-9363 Ext. 128, or visit our website at [www.PTDtechnology.com.](http://www.ptdtechnology.com/)

### **WELCOME TO**

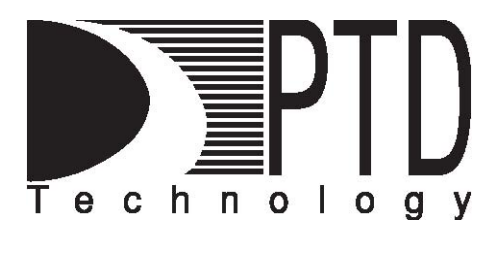

### **SUPPORT**

PTD Technology provides technical support to districts operating Career and Technical Education (CTE) programs.

The PTD Help Desk is staffed by experienced PTD training specialists, consultants, and dedicated support staff. Due to rapidly changing software versions and new releases, we may require additional time consulting with other professional staff.

When using this service, please be sure to provide your contact information including your name, school district, phone number, and/or email address. For CTEIS reporting, please also provide the name of the report you are preparing.

# **TECHNICAL HELP:**

[cteis.help@PTDtechnology.com](mailto:cteis.help@PTDtechnology.com) (800) 203-0614 or (517) 333-9363 Extension 128

# **REPORTING POLICY HELP:**

Joan Church

Yincheng Ye (Follow-Up)

[ChurchJ@michigan.gov](mailto:ChurchJ@michigan.gov) (517) 335-0360

[YeY@michigan.gov](mailto:YeY@michigan.gov)

(517) 241-7652

# **OCTE WEBSITE:**

[www.michigan.gov/octe](http://www.michigan.gov/octe)

# *Table of Contents*

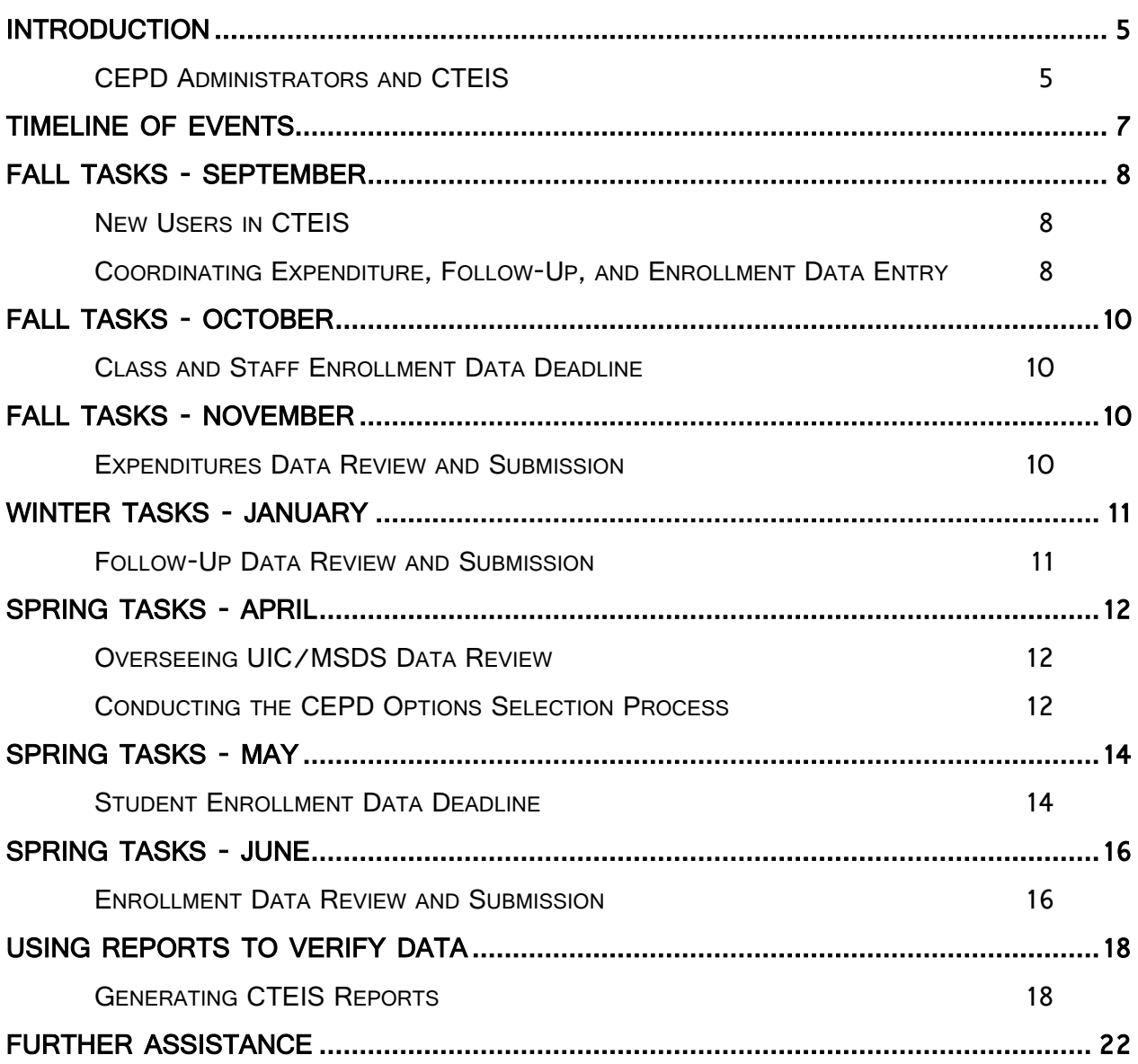

# **INTRODUCTION**

## <span id="page-4-1"></span><span id="page-4-0"></span>*CEPD Administrators and CTEIS*

**MICHIGAN** 

Several dozen Career Education Planning Districts (CEPDs) exist across the state of Michigan. CEPD Administrators are integral to the CTE report submission process, which is completed using the online CTEIS application, and they perform many unique tasks throughout the year. These responsibilities include assisting Fiscal Agency Level 5 Authorized Officials (FAs) with overseeing district reporting activities, selecting funding options, analyzing assessment reports, reviewing CTE program data, and authorizing and forwarding CTE reports to the Office of Career and Technical Education (OCTE).

#### Submitting New Program Applications and Selecting CEPD Options

CEPD Administrators identify the funding priorities for programs in their CEPD, designating how the CEPD Option portion of available 61a(1) funds will be applied. See **[Conducting the CEPD Options Selection Process](#page-11-2)** on page 12.

### Reviewing and Releasing CTE Reports

#### Admin -

#### **CEPD ADMIN**

#### **CEPD ADMIN. MONITORING**

- o Enrollment Collection Review
- o CEPD Expenditures Review o CEPD Expenditures Review by Building
- o CEPD Follow Up Review
- **NEW PROGRAMS**
- o New Programs Review
- o CEPD Options
- o View Programs

CEPD Administrators are responsible for overseeing the accurate and timely submission of CTE data. Throughout the school year, CEPD Administrators can expect to review the enrollment, expenditure, and follow-up data compiled by district building reporters. When the accuracy of this information has been verified by an FA, the CEPD Administrator must then review and release the associated reports to OCTE.

CEPD Instructional Guide

<span id="page-6-0"></span>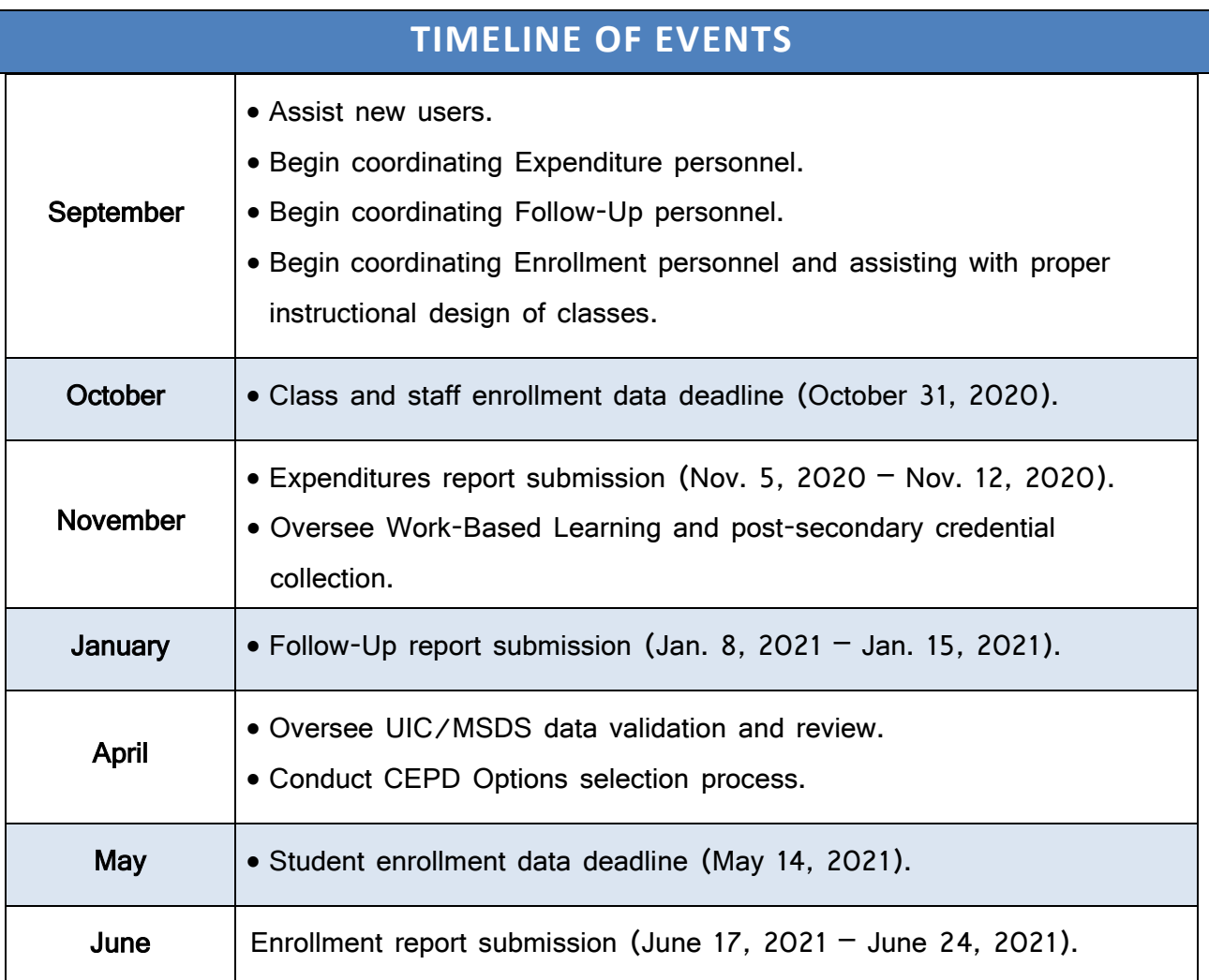

# \*Oversight and Coordination of Building Reporters:

- $\triangleright$  September November: Expenditures reporting; Enrollment instructional design.
- $\triangleright$  October January: Follow-Up reporting.
- $\triangleright$  November June: Enrollment reporting.

# **FALL TASKS - SEPTEMBER**

### <span id="page-7-1"></span><span id="page-7-0"></span>*New Users in CTEIS*

To successfully work within CTEIS, CEPD Administrators will need appropriate access permissions. FAs are responsible for granting access to student data to all building reporters as well as CEPD Administrators; OCTE will grant CEPD Administrators access to the appropriate buildings. To receive CEPD Administrator credentials, please contact Joan Church at OCTE.

### <span id="page-7-2"></span>*Coordinating Expenditure, Follow-Up, and Enrollment Data Entry*

Beginning in September, OCTE provides free webinar training designed to educate building reporters and district administrators on CTE data collection processes and to familiarize them with the CTEIS application. The fall training focuses on preparing for the Expenditures report that is due in November and the Follow-Up report that is due in January. This training also emphasizes collecting data for the **Enrollment** report, which districts must complete at the close of each school year.

During this time, it is important that CEPD Administrators:

- Ensure that all Expenditures data is reported fully and submitted on time.
- Assist Enrollment reporters with the proper instructional design of their courses, as course and staff information must be input into CTEIS by October 31, 2020. An Instructional Design report is accessible from the CTEIS navigation bar by clicking Reports  $\rightarrow$  Building Reports and can help districts plan segment delivery across programs spanning multiple years.

8

The Follow-Up Survey of Concentrators begins in October with the distribution of survey materials to CEPD Administrators across Michigan. These materials should be

disseminated to other district personnel by the end of September but are also available for download on the CTEIS Knowledge Base at [support.cteis.com.](http://support.cteis.com/) Follow-Up training topics primarily center on how to conduct unbiased surveys and save concentrator responses in CTEIS. CEPD Administrators are strongly encouraged to make their district building reporters aware of upcoming training events and should be prepared to answer questions and otherwise facilitate the data-gathering and submission processes.

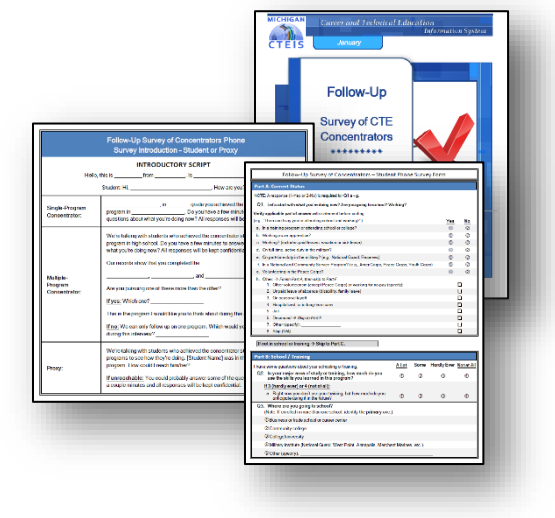

CEPD Administrators are also advised to create milestones or schedules for their reporters to adhere to so that district data is entered steadily throughout the year rather than massively at the end of the school year. Furthermore, they should strive to make district building reporters aware of upcoming training events, prepare to answer questions, and otherwise facilitate data gathering and submission. To view the various trainings offered throughout the year, click the [Registration & General Info](http://support.cteis.com/Training/Registration-General-Info) link located within the Training section of the CTEIS Knowledge Base at [support.cteis.com.](http://support.cteis.com/)

# **FALL TASKS - OCTOBER**

### <span id="page-9-1"></span><span id="page-9-0"></span>*Class and Staff Enrollment Data Deadline*

To facilitate the processing of enrollment data throughout the school year, course and staff records must be prepared by the end of October. All CTE courses and linked staff members must be entered into CTEIS by October 31<sup>st</sup>, 2020. CEPD Administrators should be prepared to assist with questions regarding the fall data entry process at this time.

# **FALL TASKS - NOVEMBER**

#### <span id="page-9-3"></span><span id="page-9-2"></span>*Expenditures Data Review and Submission*

Building reporters should submit final expenditures data for FA and CEPD Administrator approval during the first week of November. The final Expenditures report must be submitted to OCTE no later than November 12<sup>th</sup>, 2020. Please note that OCTE uses this report to calculate total program costs and funding formulae from year to year; therefore, it is critical that districts report all Expenditure data, not just the minimum required to satisfy the Local Contribution and Program Improvement criteria.

The Expenditures module recently underwent significant updates. Reporters now utilize Function and Object codes instead of Line Items when reporting expenditures. This methodology, as well as other new features, are described in the updated documentation published on the CTEIS Knowledge Base. For additional details on submitting your Expenditures report, please view the [Expenditures Review Guide for CEPD Administrators,](http://support.cteis.com/Portals/3/Expenditures_CEPD_Instructions.pdf) available for download at [support.cteis.com.](http://support.cteis.com/)

# **WINTER TASKS - JANUARY**

### <span id="page-10-1"></span><span id="page-10-0"></span>*Follow-Up Data Review and Submission*

Building reporters should submit final Follow-Up data for FA and CEPD Administrator approval during early January. The final Follow-Up report must be submitted to OCTE no later than January  $15<sup>th</sup>$ , 2021. Remember, students may only be surveyed by one district; if you believe completers are missing from your Follow-Up data, the following building report, accessed by clicking Reports  $\rightarrow$  Building Reports, may assist you with identifying students who are being reported in other districts:

• Concentrators in Another District  $-$  Lists students followed up by another district and indicates possible locations where concentrators missing from a follow-up list may be found.

The Follow-Up module recently underwent significant updates, and new features are described in the updated documentation published on the CTEIS Knowledge Base. For additional details on submitting your Follow-Up report, please view the [Follow-Up Review](http://support.cteis.com/Portals/3/Follow-Up2019/2018-19_FUp_CEPD_Instructions.pdf)  [Guide for CEPD Administrators](http://support.cteis.com/Portals/3/Follow-Up2019/2018-19_FUp_CEPD_Instructions.pdf) available at [support.cteis.com.](http://support.cteis.com/)

# **SPRING TASKS - APRIL**

### <span id="page-11-1"></span><span id="page-11-0"></span>*Overseeing UIC/MSDS Data Review*

As spring approaches, CEPD Administrators should take an active interest in the student enrollment data that building reporters have compiled in CTEIS. Valid and accurate student UICs must be attached to student data entries by mid-May, shortly before the submission of the spring Enrollment report.

To assist with data reviews throughout the year, CEPD Administrators may take advantage of the powerful report-building features of CTEIS and should also encourage building reporters to do the same before submitting data for review. These reports are accessible from the CTEIS navigation panel by clicking Reports  $\rightarrow$  Building Reports. When reviewing MSDS issues, the following reports may help identify problematic student UICs:

- Bad UIC by Building Report  $-$  Provides a list of invalid student UICs.
- UIC with No Current MSDS Provides a list of students with expired UICs.

<span id="page-11-2"></span>For more information, please see **[Using Reports to Verify Data](#page-17-0)** on page 18.

### *Conducting the CEPD Options Selection Process*

CEPD Administrators are responsible for selecting local programs to receive allocations of 61a(1) funding. After OCTE has approved and added new programs to your district, you will need to ensure that you select programs to draw from the CEPD's Share (40%) of 61a(1) funds.

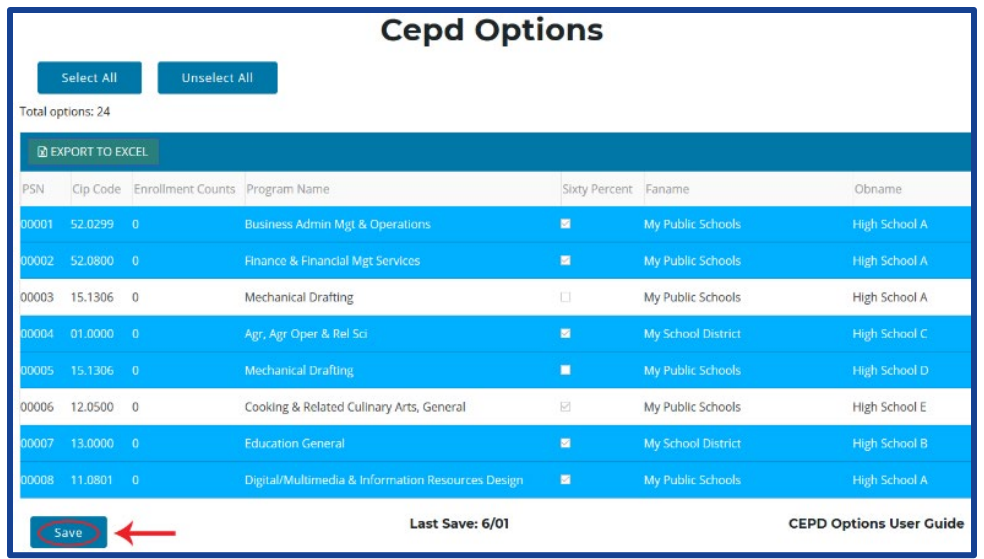

To select programs to draw from the CEPD's Share of funding:

- 1. Log into CTEIS at [www.cteis.com](http://www.cteis.com/) with your MEIS user name and password.
- 2. From the navigation bar, click the Admin  $\rightarrow$  New Programs  $\rightarrow$  CEPD Options button to open the correct screen.
- 3. In the CEPD Options Records grid, click a program to mark it to receive a portion of your CEPD's Share of added cost funding. Click a program highlighted in blue to unmark it if you do not wish to distribute your CEPD's Share of added cost funds to it.
- 4. Click the Save button to save your changes after edits have been made. You may continue to edit your selections throughout the period of time that CEPD Options remain open.

*TIP: After the CEPD Options period closes, your CEPD's Share (40%) will be distributed proportionately to all selected programs based on the number of enrollments, concentrators, and completers within those programs.*

# **SPRING TASKS - MAY**

# <span id="page-13-1"></span><span id="page-13-0"></span>*Student Enrollment Data Deadline*

Enrollment information consists of many varying types of data, but student enrollment records are especially important. All CTE students must be enrolled in at least one course section in CTEIS by May  $14<sup>th</sup>$ , 2021. After this date, MSDS data matches occur infrequently, and OCTE cannot guarantee that further UIC errors will be resolved in time for your students

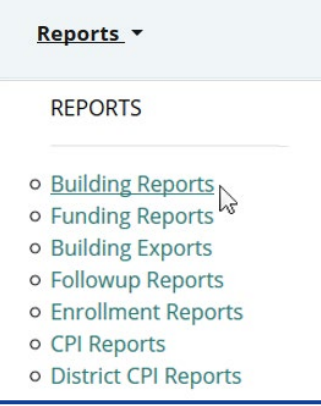

to be counted for funding on your Enrollment report. CEPD Administrators should strive to make district building reporters aware of this due date and to distinguish it from the end-of-year submission deadline.

Building reporters and CEPD Administrators must also ensure that all student UICs are accurate and valid at this time. The following building reports, accessed by clicking Reports  $\rightarrow$ 

Building Reports, may assist you with updating and verifying the information that is critical to producing completers within your programs:

#### Reports for Reviewing Student Data Quality

- Bad UIC by Building Report  $-$  Provides a list of invalid student UICs.
- UIC with No Current MSDS Provides a list of students with expired UICs.
- Class Student List  $-$  Shows students by class within home facilities.
- Missing Grades  $-$  Provides a list of students with missing grades.
- Segment Q Class List Shows class listings of students with a Segment Q.

#### Reports for Verifying Completers

- Completer Assessment Summary Provides the total number of completers within your programs for the current school year.
- Completer Assessment Report Lists students and segments by PSN and building.
- Program Enrollment History Provides a listing of student program/course history that is useful for detecting individual completers.

*NOTE: You may wish to generate your completer verification reports in the sequence outlined above as they are listed in order of most general (Completer Assessment Summary) to most individualized (Program Enrollment History).*

For more information, please see **[Using Reports to Verify Data](#page-17-0)** on page 18.

# **SPRING TASKS - JUNE**

### <span id="page-15-1"></span><span id="page-15-0"></span>*Enrollment Data Review and Submission*

Building reporters should perform a final review of enrollment data and submit the final information for FA and CEPD Administrator approval in late June. Remember, it is extremely important to verify completers using the reports available by clicking Reports  $\rightarrow$ Building Reports (see **[Using Reports to Verify Data](#page-17-0)** on page 18).

To complete the review of the Enrollment report:

- 1. Log into CTEIS at [www.cteis.com](http://www.cteis.com/) with your MEIS user name and password.
- 2. From the navigation bar, click the Admin  $\rightarrow$  CEPD Admin. Monitoring  $\rightarrow$  Enrollment Collection Review link to open the CEPD Review screen.

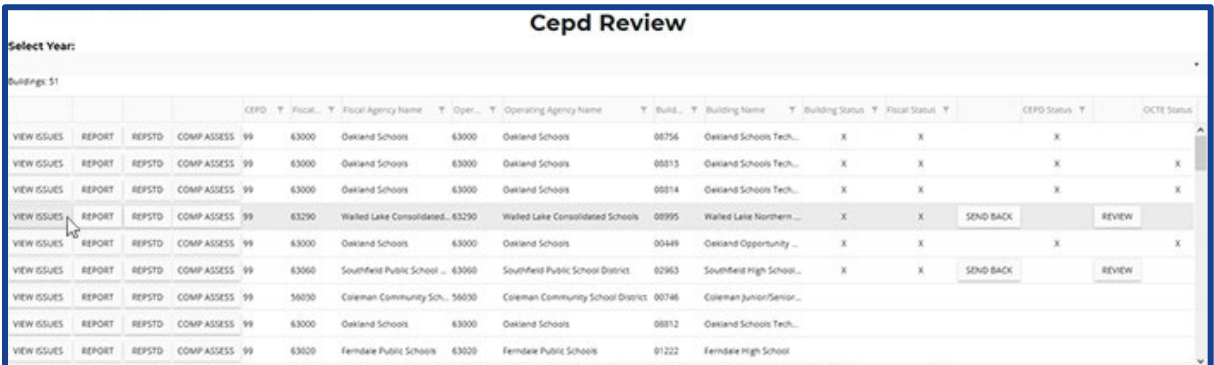

3. Select the most recent school year available in the Select Year drop-down menu at the top of the screen. Review the Building grid, which displays the report status of each building within your Fiscal Agency districts.

4. To review the data submitted by a building reporter, click the Report button to the left of a building's name. This will open the 4483 Program Enrollment and Completion Report. Alternatively, you may view this report with additional student information by clicking the Repstd button instead. If the information requires editing, you may return a building's data to the appropriate FA by clicking the Send Back button.

*TIP: Clicking the View Issues button in a building row allows you to view the current warnings associated with that building's enrollment data. Warnings may indicate a problem that could affect the future of your programs. If you have questions concerning warnings, contact the PTD Help Desk or OCTE.*

5. When you are satisfied that the information is complete and accurate, on the enrollment submission screen, click the button labeled Review to submit that building's final report to OCTE.

The final Enrollment report must be submitted to OCTE no later than June  $24<sup>th</sup>$ , 2021. For additional details on reviewing your Enrollment report, please refer to the [Enrollment &](http://support.cteis.com/Portals/3/Enrollments_CEPD_Instructions.pdf)  [Completion Collection Review Guide for CEPD Administrators](http://support.cteis.com/Portals/3/Enrollments_CEPD_Instructions.pdf) available at [support.cteis.com.](http://support.cteis.com/)

## **USING REPORTS TO VERIFY DATA**

<span id="page-17-0"></span>Several report-building tools exist within CTEIS to inform users about the status of students, courses, and programs within CTE buildings and districts. Using these reports, CTEIS reporters can correct information and coordinate efforts to improve data.

# <span id="page-17-1"></span>*Generating CTEIS Reports*

A robust report-building tool is available to all CTEIS users by clicking Reports  $\rightarrow$  Building Reports on the navigation panel. Several of these reports use live CTEIS data that is periodically processed and matched to external databases, and they evolve over the course of the year as building reporters update and validate their information. Building reports are extremely valuable tools for verifying the accuracy of follow-up and enrollment data as you prepare to submit your final reports to OCTE.

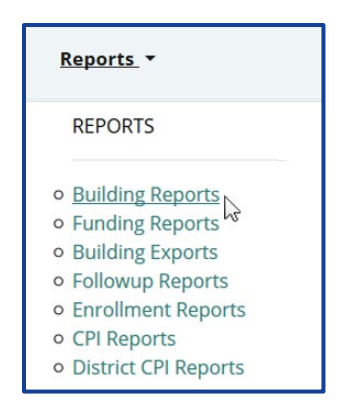

The following is a list of the reports you will find useful as you approach your various tasks throughout the year:

#### Follow-Up

- Concentrators in Another District  $-$  Lists students followed up by another district and indicates possible locations where concentrators missing from a follow-up list may be found.
- $\lambda$ O610: Placement Report of Concentrators by Program  $\sim$  *Provides information* about continuing education, employment, job satisfaction and average hourly wage of CTE concentrators 4-6 months after they leave their program.
- XO611: Education by Employment Comparison  $-$  Provides a snapshot of what happened to former high school students who (1) achieved concentration status in a career and technical education program, (2) were in 11<sup>th</sup> or 12<sup>th</sup> grade the previous spring, and (3) responded to the Follow-Up survey four to six months after achieving concentration status in their program.
- T1608: Career & Technical Education Follow Up Report Shows an analysis of the responses collected for each Follow-Up survey question.

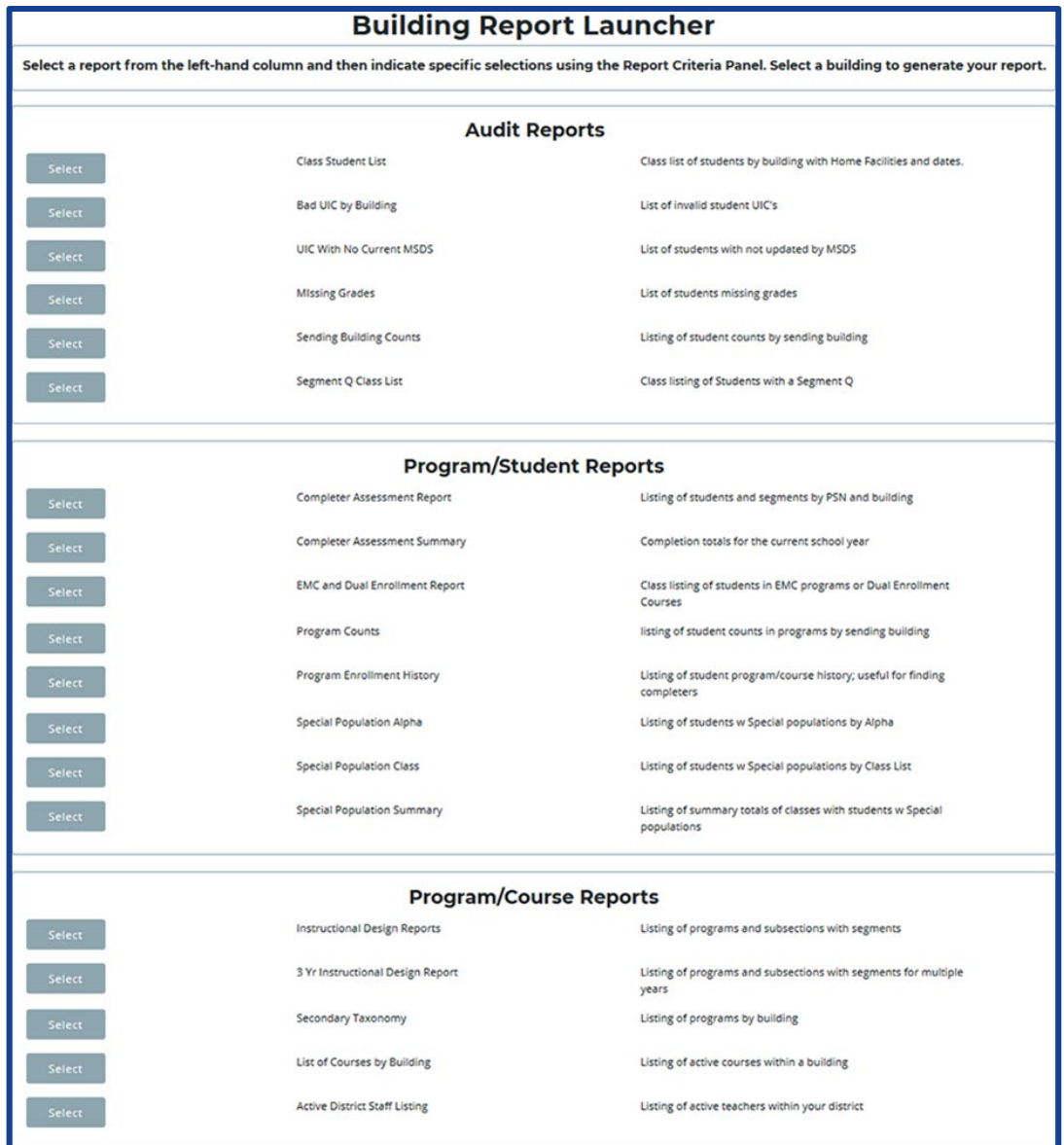

### **Enrollment**

- Bad UIC by Building Report  $-$  Provides a list of invalid student UICs.
- UIC with No Current MSDS Provides a list of students with expired UICs.
- Class Student List Shows students by class within home facilities.
- Missing Grades Provides a list of students with missing grades.
- Program Enrollment History  $-$  Provides a listing of student program/course history that is useful for detecting individual completers.
- Completer Assessment Report Lists students and segments by PSN and building.
- Completer Assessment Summary Provides the total number of completers within your programs for the current school year.
- Segment Q Class List Shows class listings of students with a Segment Q.
- 4483 Program Enrollment and Completion Report Contains program and course level information concerning time, enrollment, teacher, and semester/trimester (available at Admin  $\rightarrow$  CEPD Admin. Monitoring  $\rightarrow$ Enrollment Collection Review).
- 4483 Program Enrollment and Completion with Student Data Report Contains program and course level information concerning time, enrollment, teacher, semester/trimester, and student enrollments (available at Admin  $\rightarrow$  CEPD Admin. Monitoring  $\rightarrow$  Enrollment Collection Review).

#### **Miscellaneous**

- Sending Building Counts Provides a list of program and course student counts by sending facility.
- Program Counts Provides a listing of program and course student counts in programs by building.
- Special Population Summary Provides a summary of special population information by building.

CEPD Instructional Guide

# **FURTHER ASSISTANCE**

<span id="page-21-0"></span>Submission of the Enrollment report in June typically marks the end of the CEPD Administrator's responsibilities for the school year. Remember that assistance is always available if problems arise at any time throughout the year.

Requests for technical assistance with CTEIS may be directed to the CTEIS Help Desk at [cteis.help@PTDtechnology.com,](mailto:cteis.help@PTDtechnology.com) (517) 333-9363, ext. 128, or (800) 203-0614, ext. 128.

General questions regarding CTEIS and the report submission and review process may be directed to the Office of Career and Technical Education at (517) 335-1066.